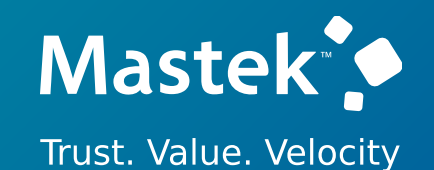

# **Mastek**

Cloud Enhancement & Managed Services **24B – PPM**

# **Quarterly** Release Updates

# **(PROJECT PORTFOLIO MANAGEMENT)**

### *Empowering you for the next update*

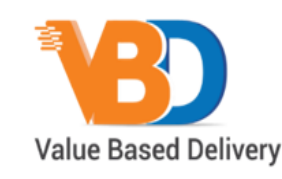

ORACLE | Partner

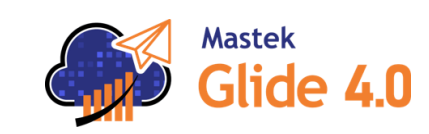

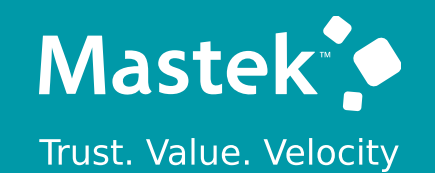

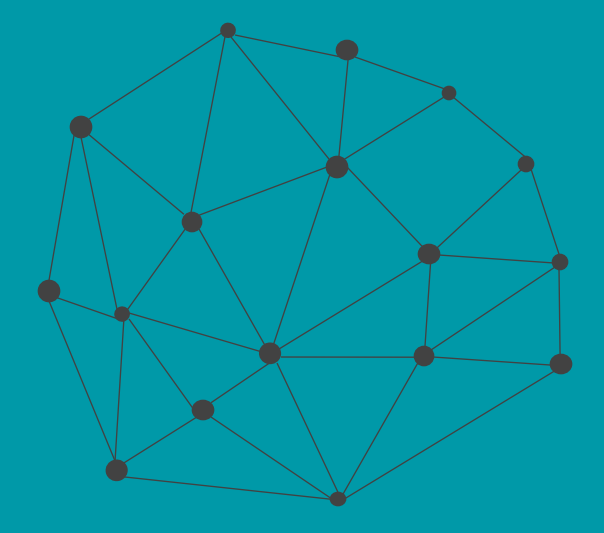

# **DISCLAIMER**

These advisory webinars are organized to equip you with the latest updates. The content of this session is based on the interpretation of the material and documentation that Oracle has released and is a general guideline/recommendation only.

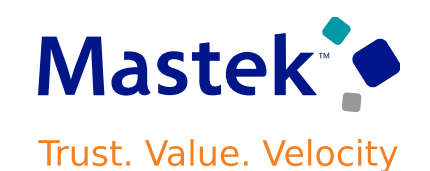

## **AGENDA**

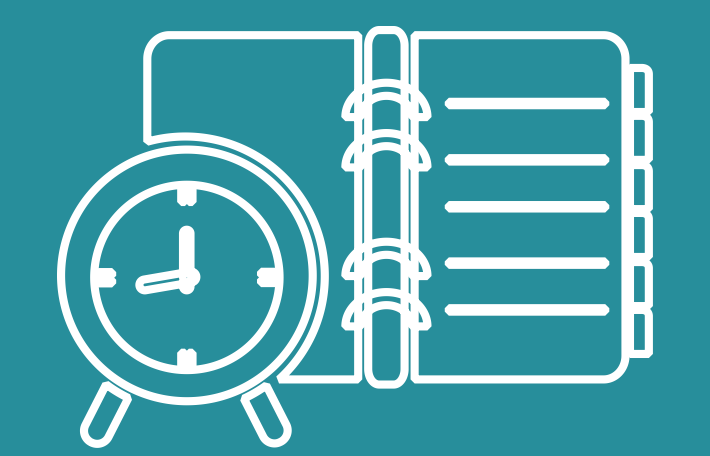

#### Our Approach to Oracle Update

#### Our Analysis of Latest Release

- New Features
- Known Issues (If any)

Thank You

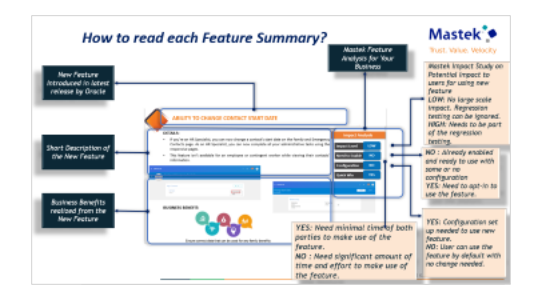

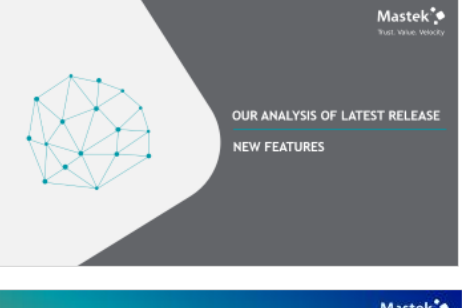

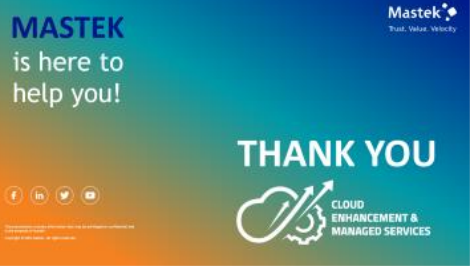

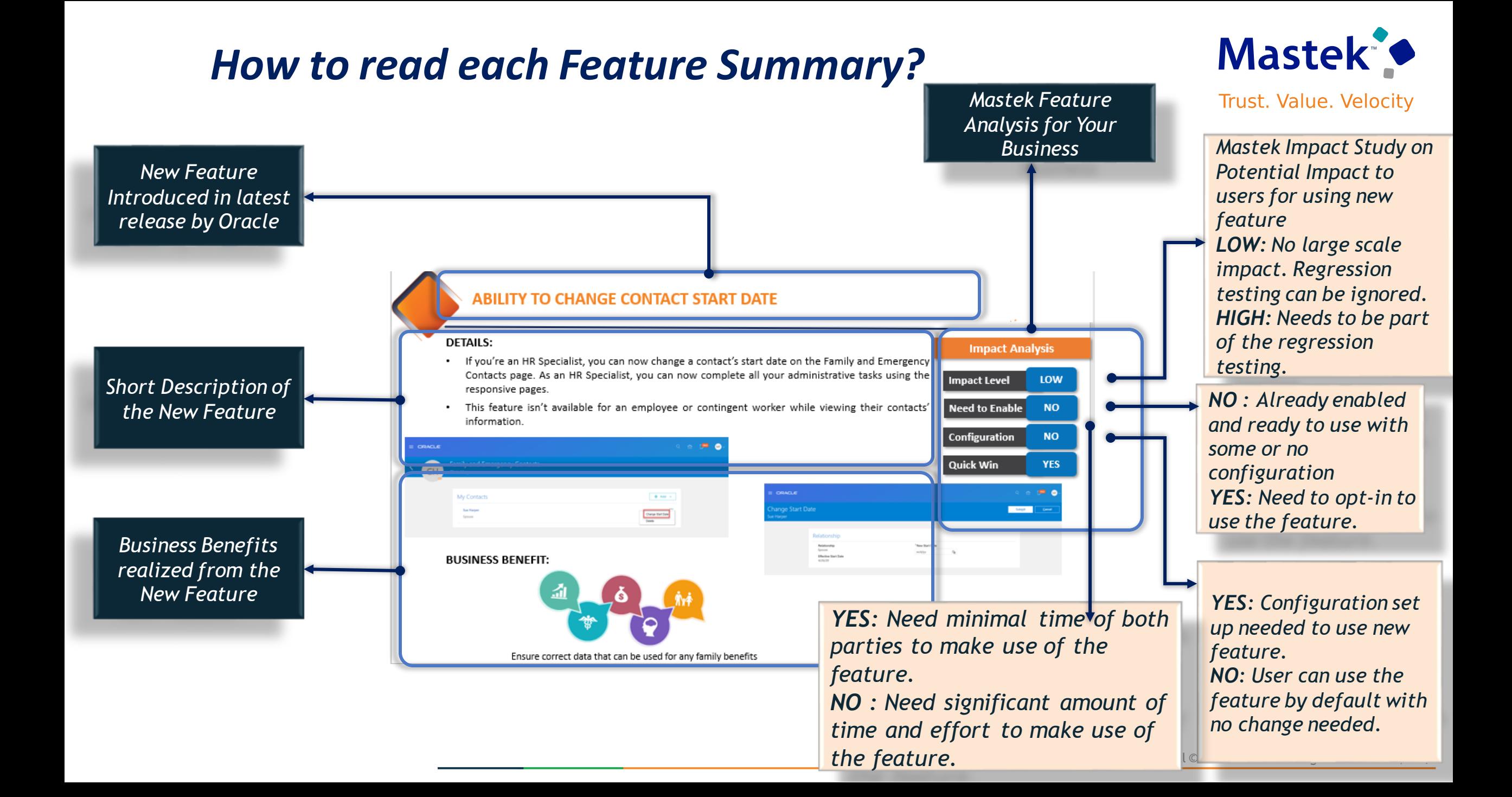

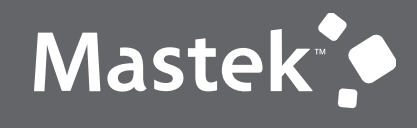

### **OUR ANALYSIS OF LATEST RELEASE**

**NEW FEATURES**

### **Mastek Analysis- Statistics**

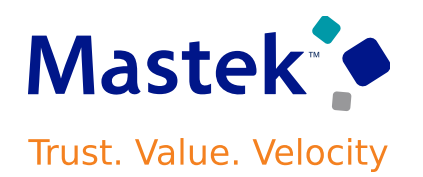

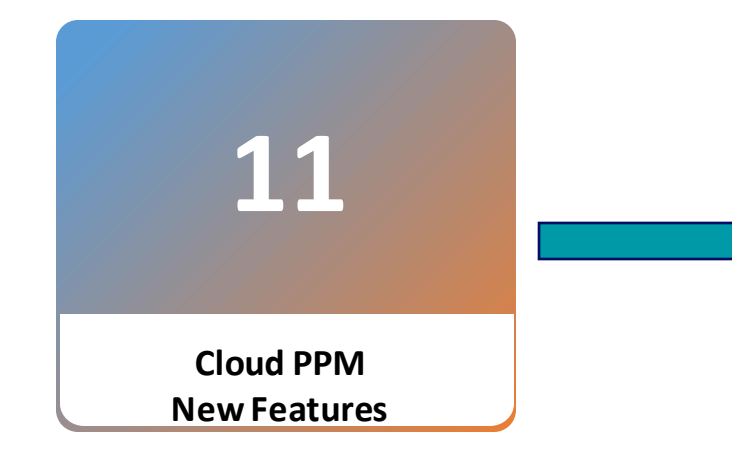

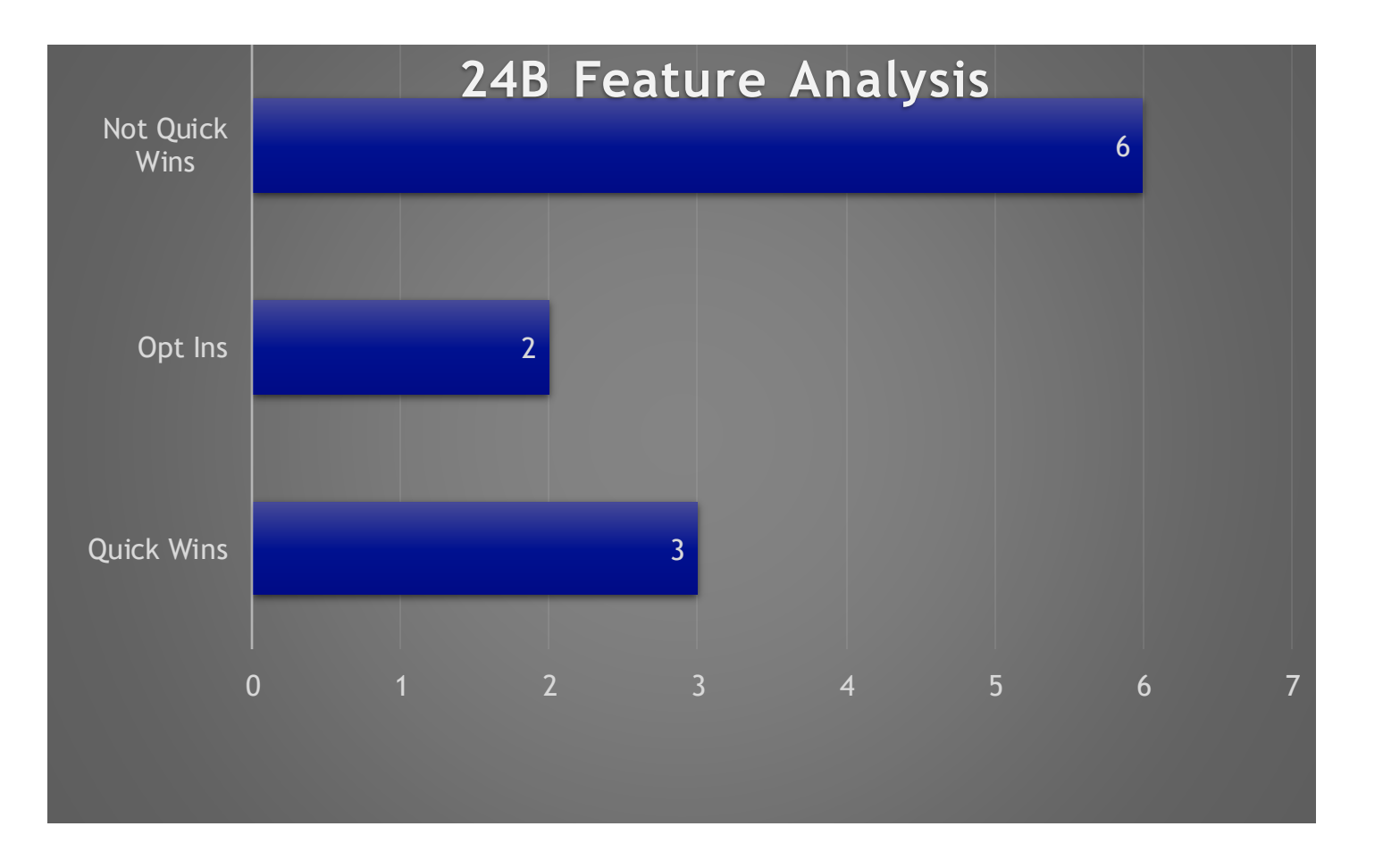

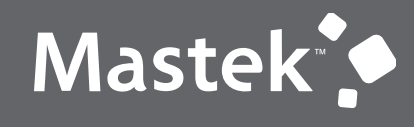

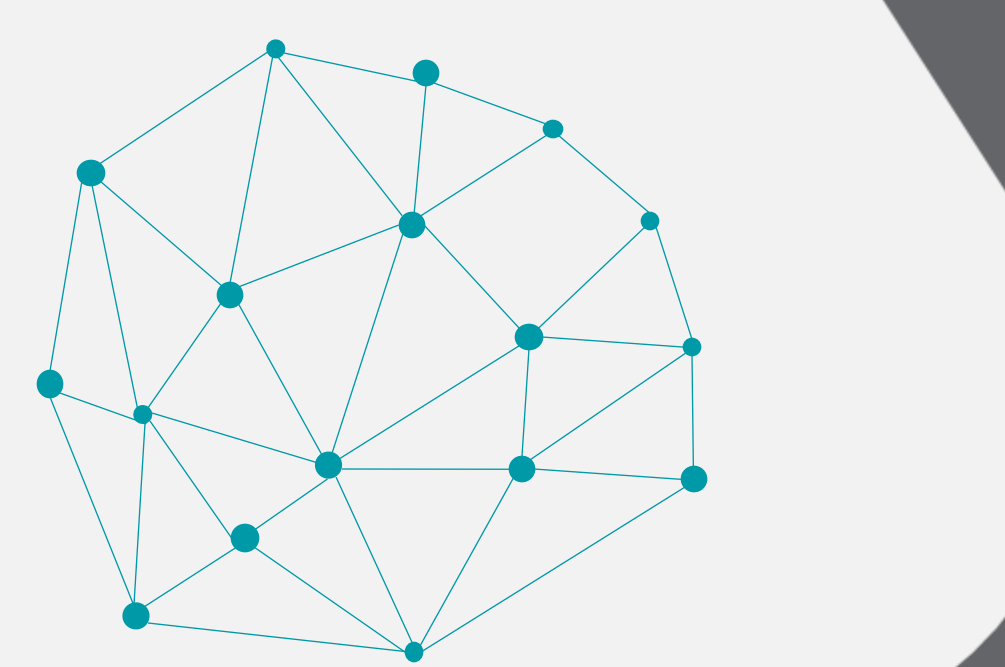

### NEW FEATURES

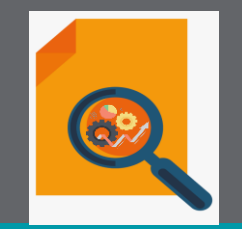

### QUICK WINS

### **SERVICE EXCELLENCE CONTINUING INVESTMENTS BILLING AND REVENUE MANAGEMENT**

- ❖ **Work-in-Progress by Billing Status Analysis UsingOTBI:**
- Use **measures** in the Project Billing "Bill Transactions Real Time" subject area **in OTBI** to more easily report unbilled amounts, also known as work in progress, or WIP, for new or updated bill transactions.
- A "billing status" **attribute** has also been introduced, providing a clearer picture of where WIP is within the billing life cycle, both within and across projects. For Example: How much WIP is on hold, versus how much WIP is associated with a draft invoice, versus how much has been accepted in Receivables.
- This was opt-in to the Bill Transaction Creation on Cost Import feature from update 23C, however is now available to all customers from thisrelease

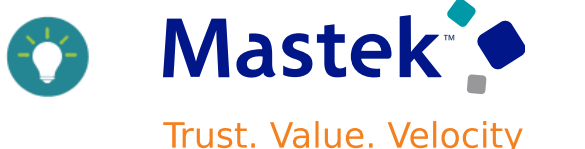

**Impact Analysis**

# **Impact Level LOW Need to Enable NO Configuration NO Quick Win YES**

### **SERVICE EXCELLENCE CONTINUING INVESTMENTS COST MANAGEMENT AND CONTROL**

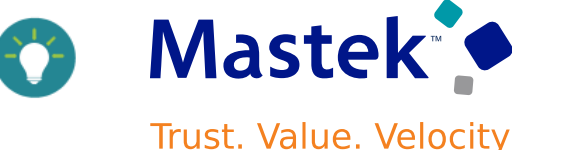

- ❖ **Oracle Fusion Payroll Attributes in Labor Distribution Subject Areas:**
- To View and report on labor costs created from the Oracle Fusion Payroll transaction source using OTBI.
- Use the following payroll attributes added to the Projects Labor Distribution Cost Analysis Real Time subject area in the Labor Cost Distribution Details folder to create analyses as per business requirement:
	- $\checkmark$  Payroll Load Request ID
	- ✓ Document ID
	- $\checkmark$  Payroll ID
	- $\checkmark$  Payroll Name
	- $\checkmark$  Payroll Period Start Date
	- $\checkmark$  Payroll Period End Date
	- $\checkmark$  Payroll Effective Date
	- $\checkmark$  Payroll Relationship Identifier
	- $\checkmark$  Payroll Cost Action Type
	- $\checkmark$  Payroll Cost ID
	- $\checkmark$  Cost Allocation Key Flex ID
	- $\checkmark$  Payroll Cost Action ID

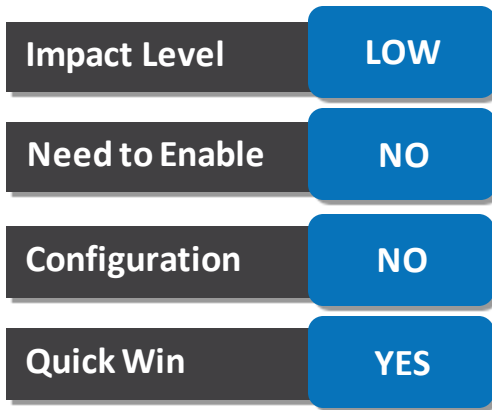

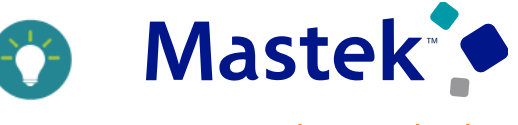

#### ❖ **Reprocessed Cost Accounting Attribute for Labor Distribution:**

This feature allow user to use an additional accounting attribute "Payroll Cost Reprocessed" for project and non-project labor costs to identify costs generated from a redistribution of the original payroll cost to a new or existing labor schedule version.

- Use this attribute to credit the clearing account of the adjustment event for the payroll cost.

#### **Impact Analysis**

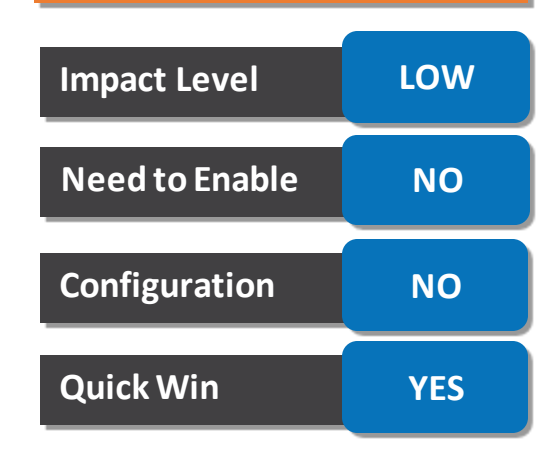

### **SERVICE EXCELLENCE CONTINUING INVESTMENTS GRANT MANAGEMENT**

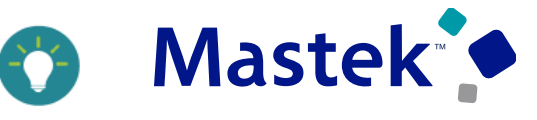

**Trust. Value. Velocity** 

❖ **Removal of Opt-in Check for Control Burden for Internal Funding Sources:** • Previously there was an opt-in check to apply additional costs to projects funded internally, which has been removed. • Now, the option to apply these costs is always visible • If you previously opted in for these costs, they are now disabled by default. If you didn't opt in before, the default setting depends on whether the project type allows for these costs - if yes, they're enabled by default - if not, they're disabled **Impact Level LOW Impact Analysis Need to Enable NO Configuration NO Quick Win YES**

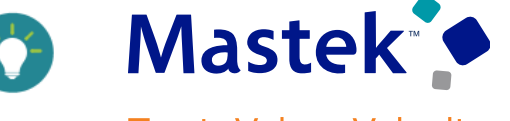

- ❖ **Enhancements to Change Order Approval Notifications and Implementation:**
- Approval notifications for change orders are now actionable. Approve directly from emails or the Notifications worklist to streamline your workflow.
- Additionally, use Change Orders REST APIs to automatically implement budget adjustments.
- **Note:** The above enhancements are available only if you opt into the Change Order Automation for Project Budget Adjustments feature delivered in update 24A.

#### **Impact Analysis**

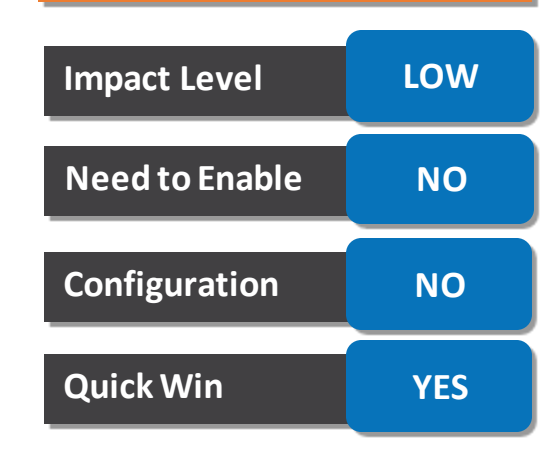

### **SERVICE EXCELLENCE CONTINUING INVESTMENTS PROGRAM MANAGEMENT AND REPORTING**

#### **Attach Files to Action Plans:**

This feature allows users to attach files directly to your program action plan

- Navigate to an action plan drawer and click the **Attachments**tab.
- Select the files you want to attach from your local file system or drag and drop the file.
- The attached file will be displayed alongside the action plan step, readily accessible to all authorized team members.

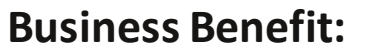

- Includes files, such as documents, presentations, spreadsheets, and images, into action plan steps.
- Enhance clarity and context for team members by providing immediate access to critical resources.
- Centralize program documentation within the action plan, eliminating the need for external file storage and retrieval

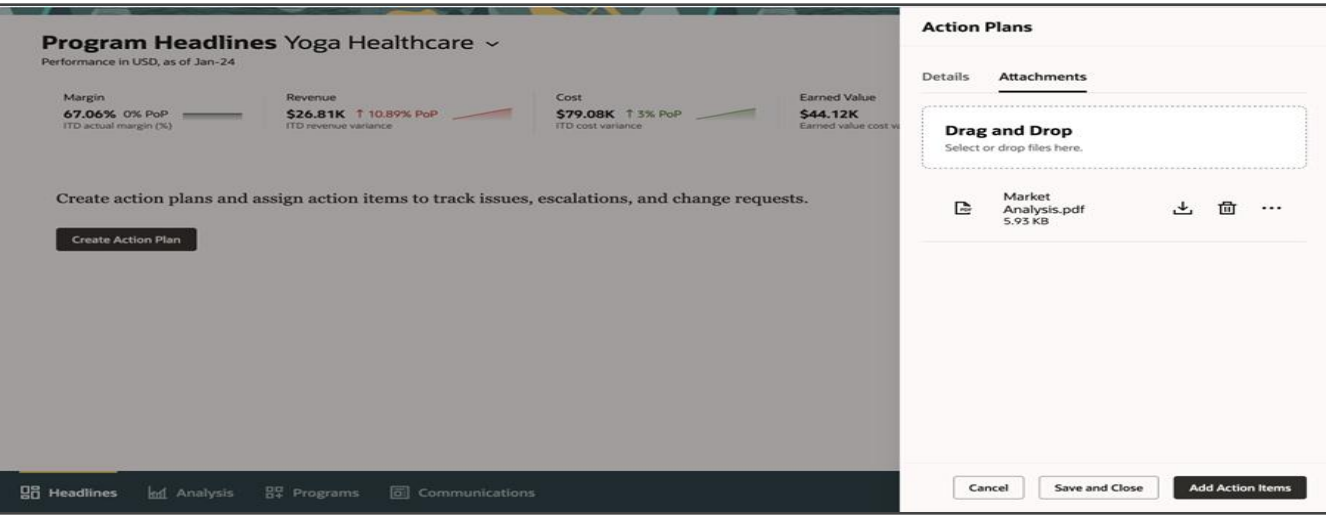

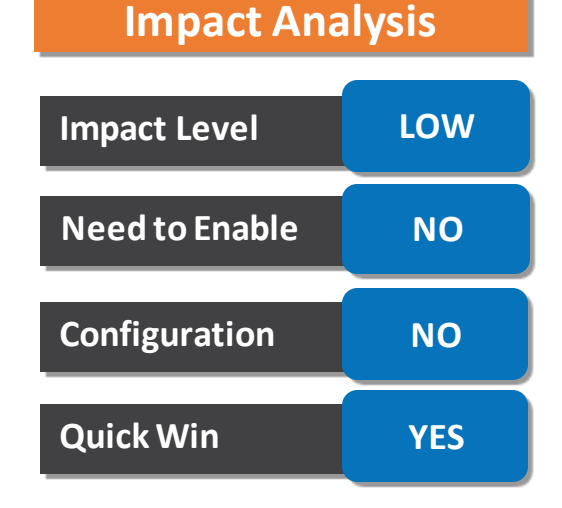

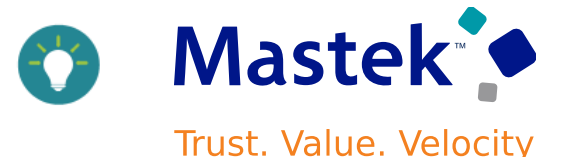

### **SERVICE EXCELLENCE CONTINUING INVESTMENTS PROGRAM MANAGEMENT AND REPORTING**

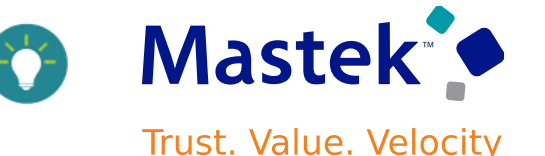

#### **Rename Your Custom Views**:

This feature allows users to Rename custom views to personalize your program analysis.

• Click the Edit Preferences button after creating a custom view in the Analysis Summary tab.

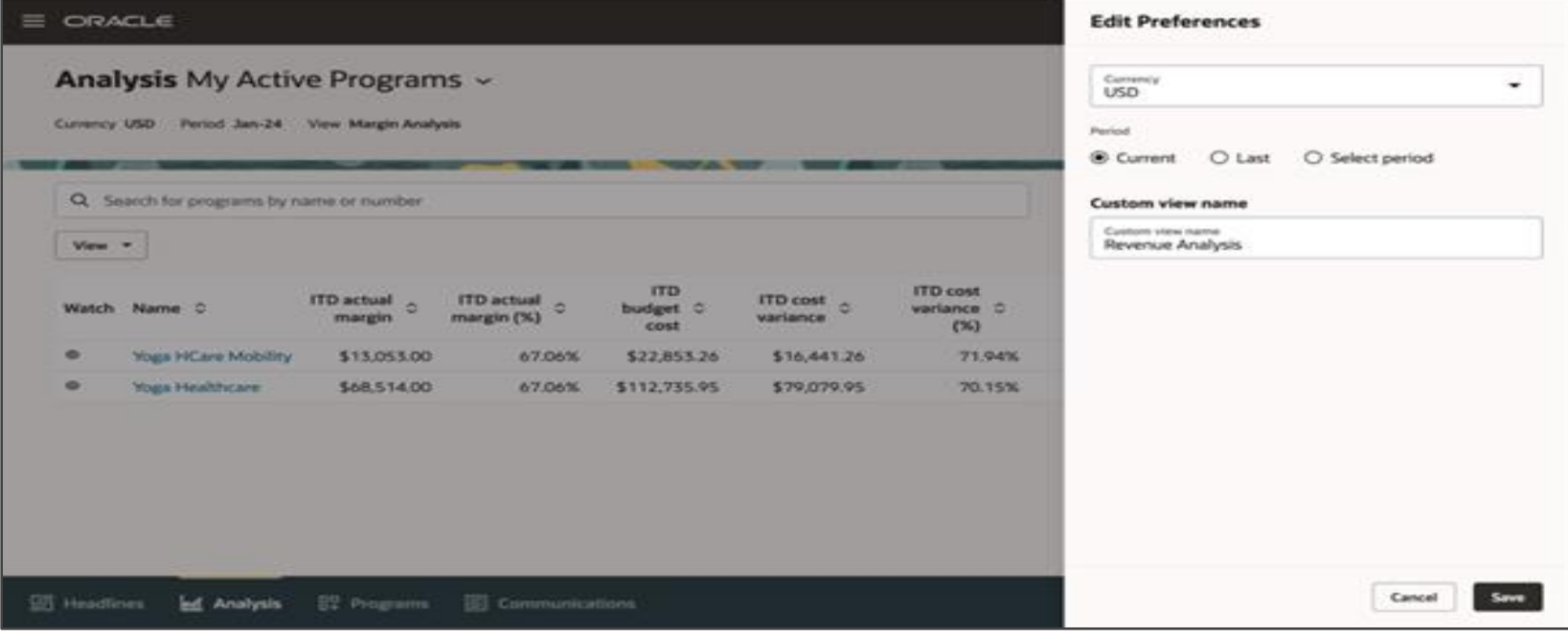

#### **Impact Analysis**

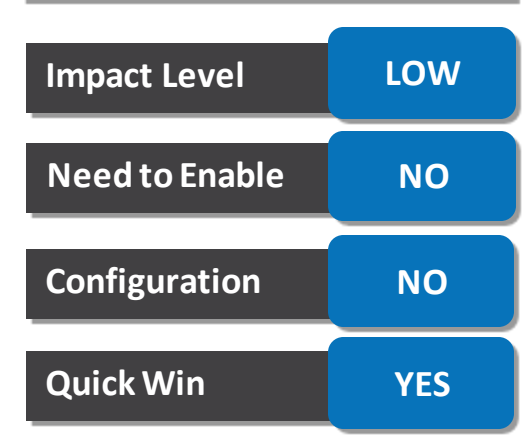

#### **Business Benefit:**

- Create meaningful labels for your custom view, reflecting its specific purpose or focus area.
- Tailor the program analysis view to individual needs and preferences.

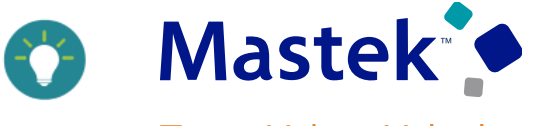

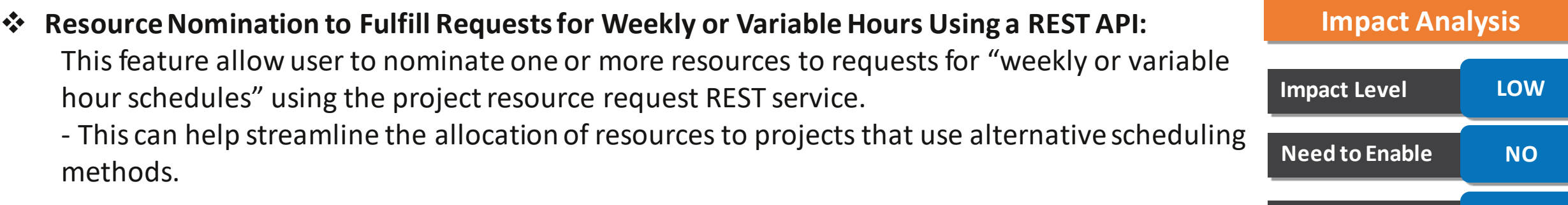

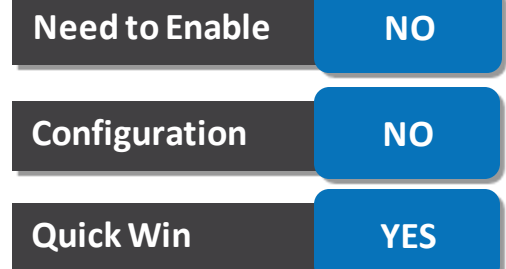

### **PROJECT BILLING : APPLY EXPIRY AND REMINDER SETTINGS IN CONTRACT ENVELOPES FROM DOCUSIGN ACCOUNT**

#### **Details**

If DocuSign is use for e-signature to sign contract, user can set default expiry and notification setting from DocuSign account. If "Apply account level reminders and expiration settings" option in the "Manage Electronic Signature setting" is enabled, this setting will be automatically applied to contract document sent for signature

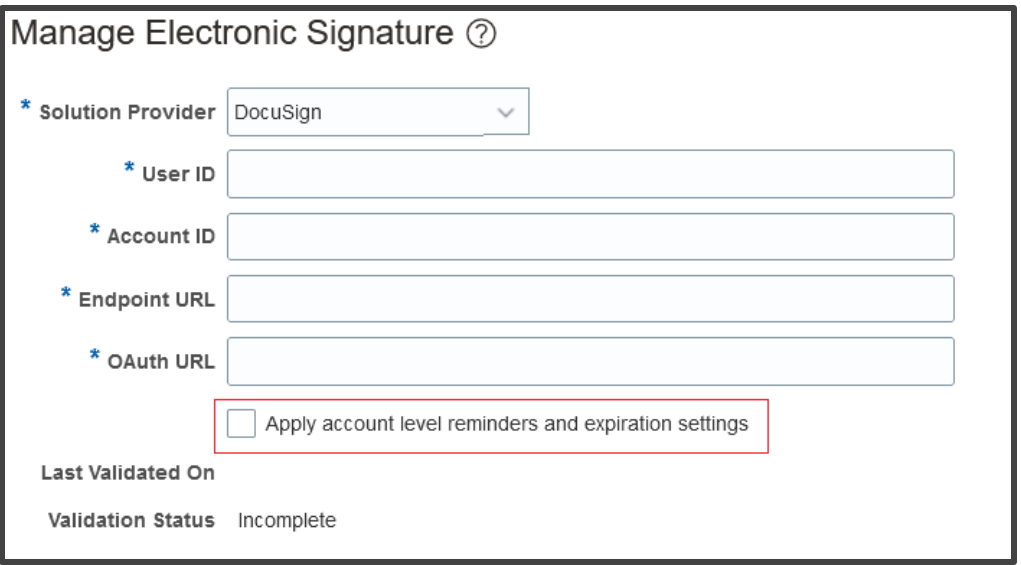

#### **Business Benefits:**

User doesn't need to enter the expiry and reminder settings for every contract document because the values are already defaulted from the DocuSign account, as it reducing the manual adjustment efficiency and effectiveness will increase.

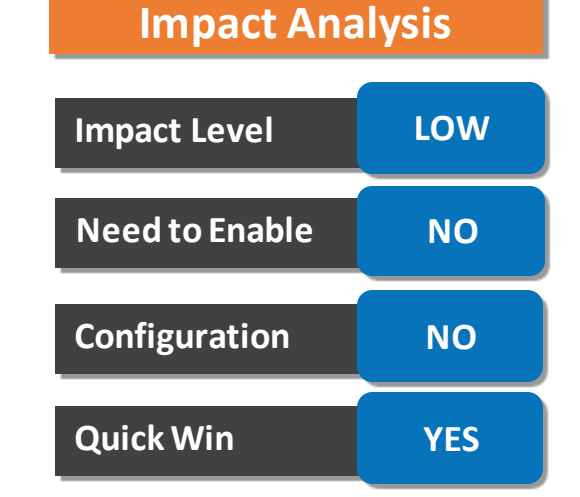

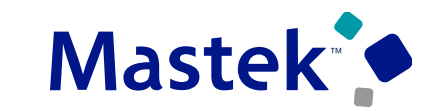

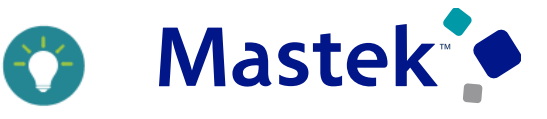

#### .**Details**

User can now create supplier contacts in the Parties tab of the contract for supplier and other third-party roles of a procurement contract

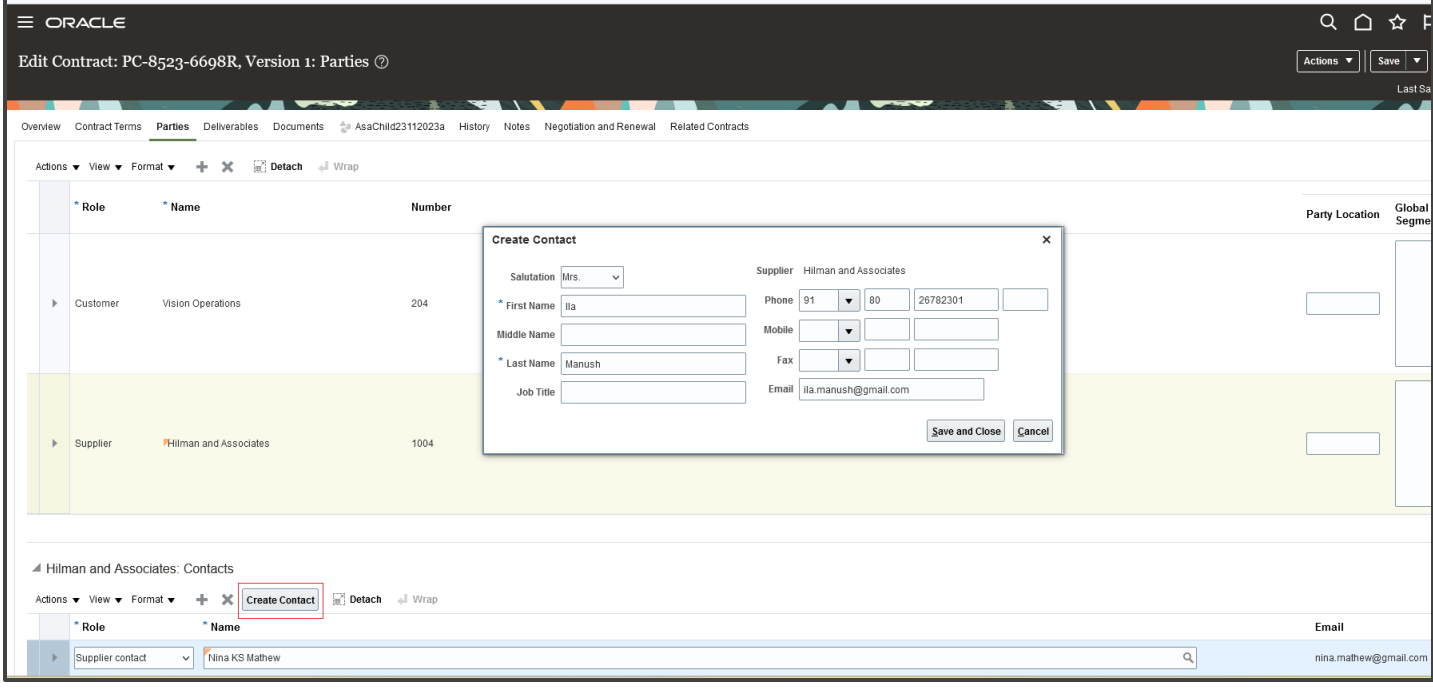

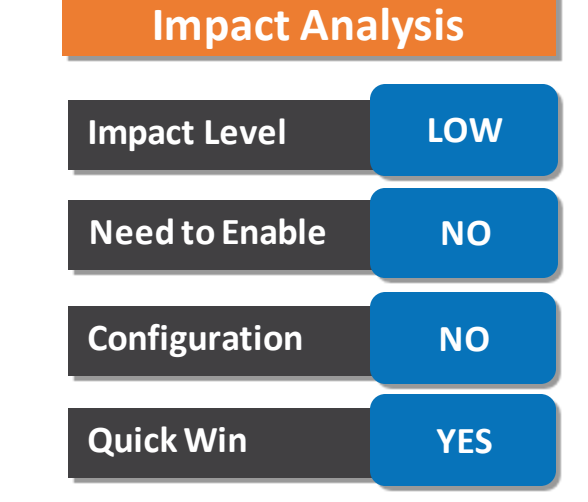

#### **Business Benefits**

- Contract managers don't need to rely on the supplier manager to create a supplier contact.
- Create the contact within the contract UI enhances the efficiency of the contract authoring process and shortens the lead time for contract creation.

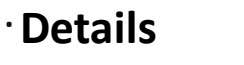

- Feature allows user to define and track milestone throughout the entire lifecycle, from contract definition, to work planning, and billing
- Contract Admins can create milestone and their bill amounts in Fixed Price Contracts.
- Once contract approved, these milestone appears in Project plan for project manager to manage.
- PM can create detailed plans, track deliverables and monitor progress.
- Upon achieving a milestone, the project manager submit it for approval, triggering the associated billing event for invoicing and revenue recognition.

#### **Business Benefits**

- This feature helps project managers gain greater control during project planning and execution, and enables billing specialists and project accountants to streamline the invoicing and revenue recognition processes for milestone-based contracts
- This deliver a seamless experience across project and resource planning, cost collection, invoicing, and reporting, strengthening operational controlsand optimizing cash flow

**NOTE**: Prior to this feature, any financial task could be marked as a milestone. Going forward, only milestones at the lowest-level in the project plan with zero duration will be recognized as milestones. Moreover, for milestone billing and revenue recognition, only milestones that are billable will be considered.

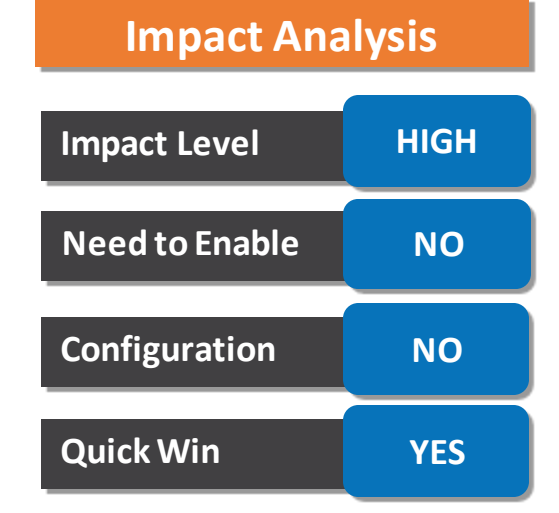

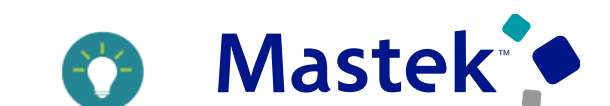

### **PROJECT BILLING : MILESTONE BILLING AND REVENUE RECOGNITION**

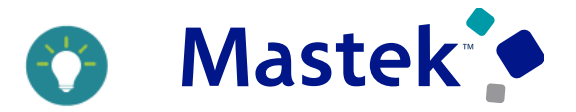

- .**Milestone:** A Milestone is a significant, single point-in-time event which
- May represent a contractual obligation with a client
- May be used in project plans for scheduling purposes
- May have associated deliverables
- May be used in project plans for initiating invoicing and/or revenue recognition
- Can't incur costs directly
- Has a status which easily tracks the completion progress
- May require a review and approval before completion

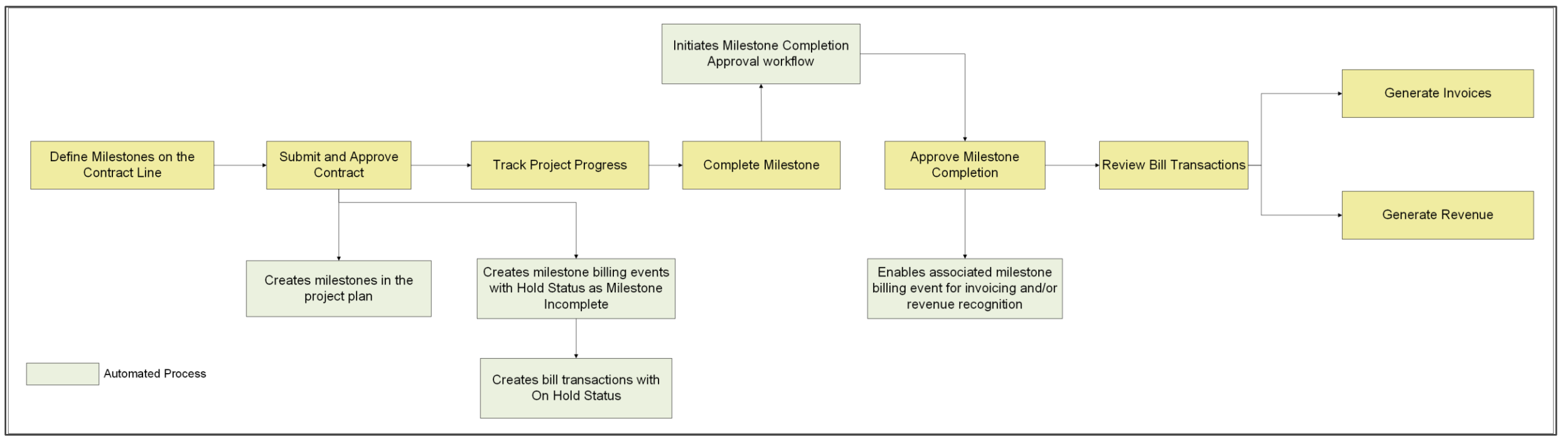

### **PROJECT BILLING: WORK-IN-PROGRESS BY BILLING STATUS ANALYSIS USING OTBI**

#### . **Details**

- Use measures in the Project Billing "Bill Transactions Real Time" subject area in OTBI to more easily report unbilled amounts, also known as work in progress, or WIP, for new or updated bill transactions.
- A "billing status" attribute has also been introduced, providing a clearer picture of where WIP is within the billing life cycle, both within and across projects.
- For Example: How much WIP is on hold, versus how much WIP is associated with a draft invoice, versus how much has been accepted in Receivables

#### **Business Benefits:**

- Reduce the complexityof buildingeasy-to-use unbilled (WIP) reports
- Gain insight at a glance asto where every bill transaction is within the billing lifecycle.
- Easily distinguish between transactions which have been added to a draft invoice ('In Progress'), and those which have been accepted by Receivables('Billed').
- This directly addresses challenges experienced today when users attempt to identify billed transactions from the Manage Project Costs page.
- Bill transactions relating to project costs which have undergone a net-zero adjustment can now be reported with a status of 'Non-billable', thus removing any risk of overstating the amount to bill.

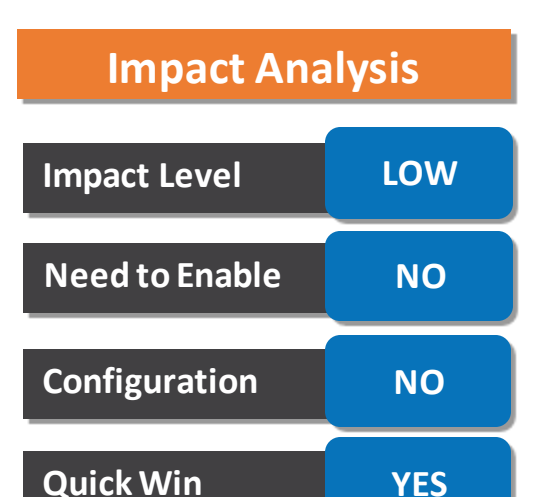

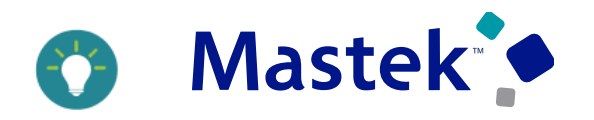

### **PROJECT GRANTS MANAGEMENT: PROJECT SEARCH AND BALANCES REPORTING ENHANCEMENTS IN AWARD OVERVIEW**

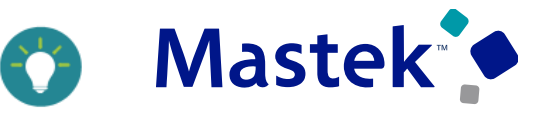

**Trust. Value. Velocity** 

#### .**Details**

Search for award projects and use filters for streamlined project balances view and control budget balances view. Grant administrators and principal investigators can quickly locate specific award projects within the Award Overview page and can view both the summary and details of either the project balances or budgetary control balances

Locate specific award projects within the Award Overview page by using Go to Project Filter

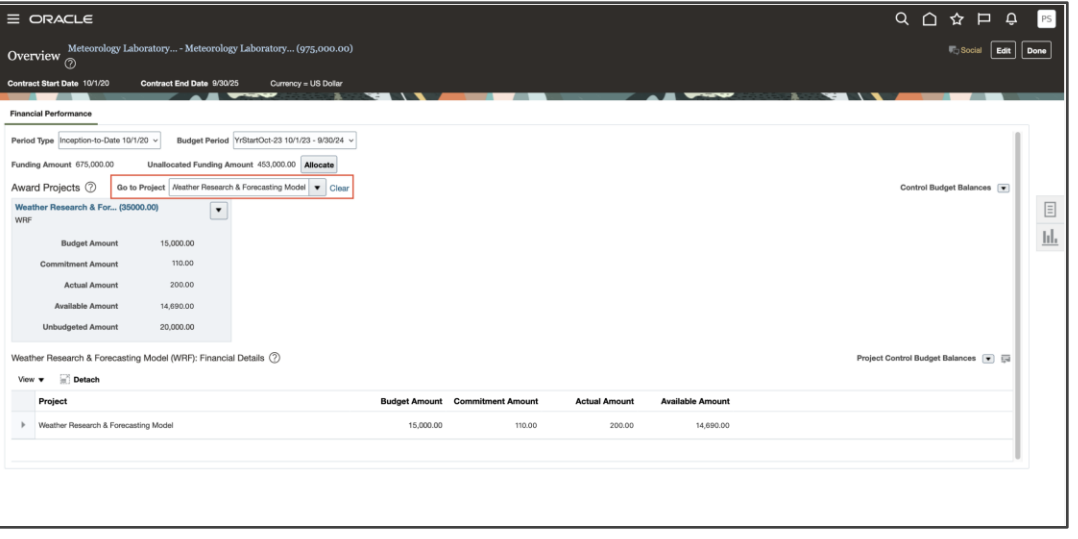

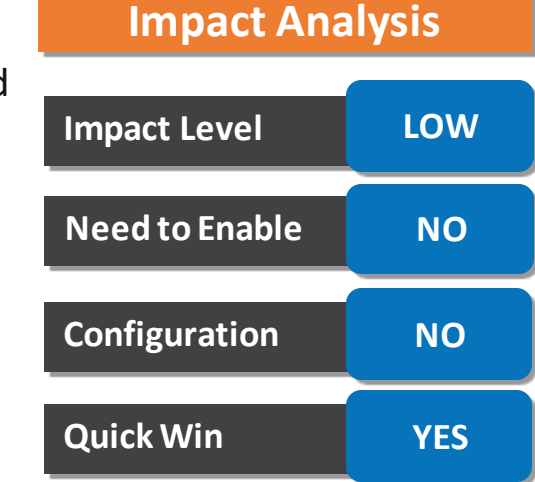

### **PROJECT GRANTS MANAGEMENT: PROJECT SEARCH AND BALANCES REPORTING ENHANCEMENTS IN AWARD OVERVIEW**

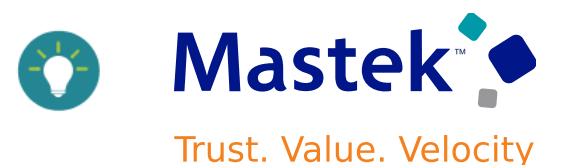

#### . **View by Project Balances or Control Budget Balances in Award Overview**

#### **View Project Control Budget Balances and Top Resource Control Budget Balances in Award Overview**

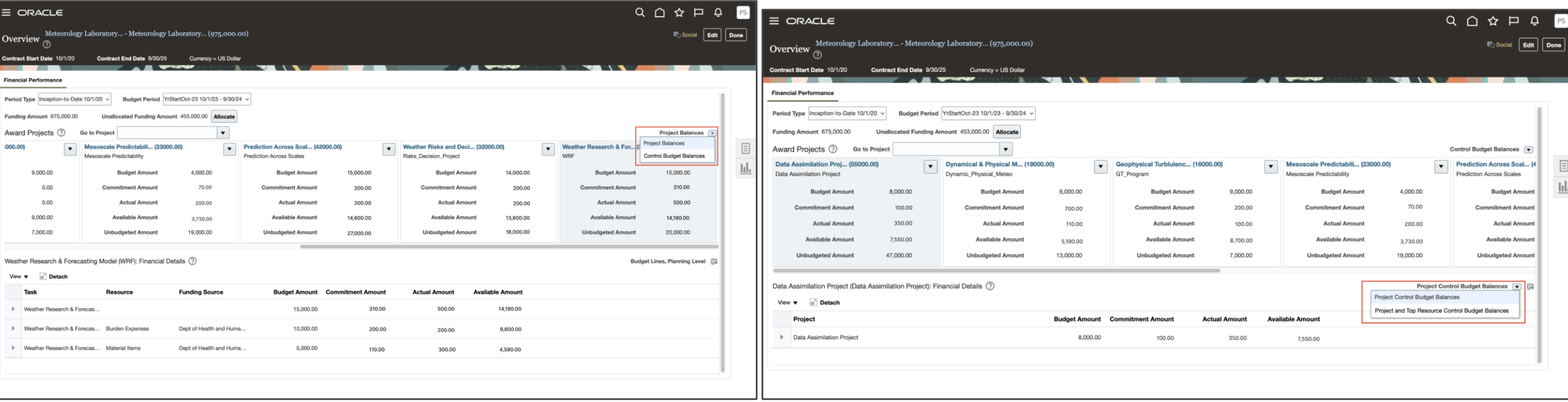

#### **Business Benefits:**

- •Increased productivity by saving time in locating a project to view the financial details
- •Improved decision making when viewing financial information of a project by seeing either budgetary control balances or project balances at the summary and details level

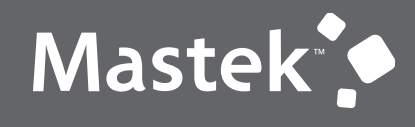

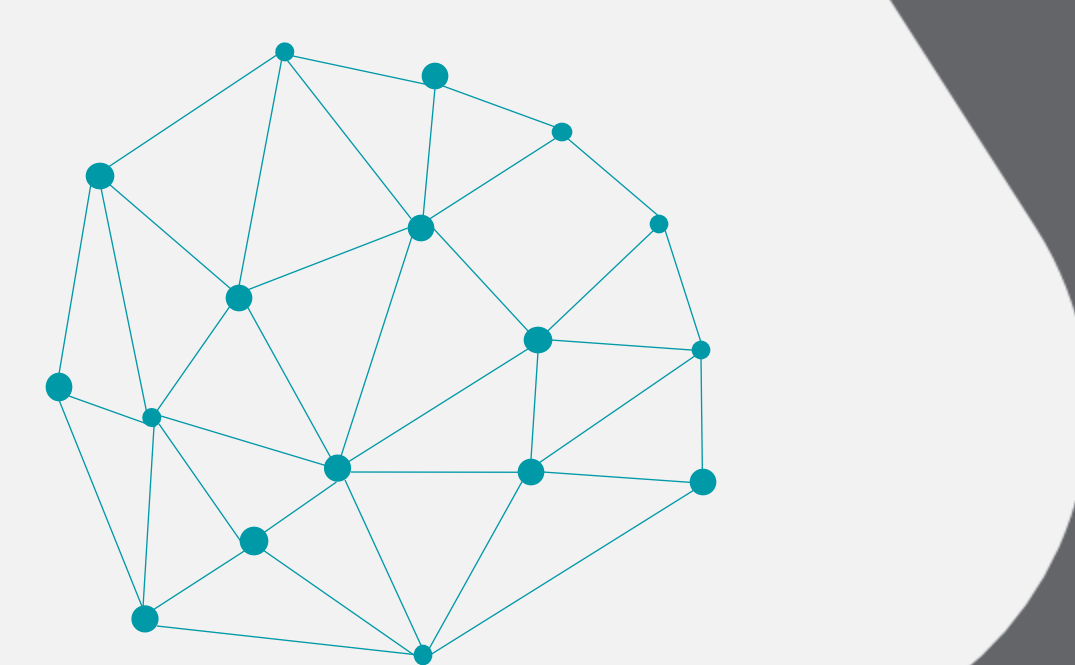

### NEW FEATURES

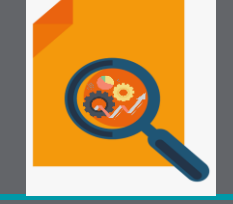

### QUICK WINS - OPT-INS

**Business Benefits**

**PROJECT COSTING : PROJECT COST TRANSACTIONS FOR PERSONS WITH INACTIVE OR SUSPENDED HR ASSIGNMENTS**

#### **Details**

- This feature allows to import person related transaction such as time card and expense report, irrespective of person HR assignment status.
- Configure the project transaction source documents for which person assignment status validations are not executed. Previously, new transactions could be imported only if the person's associated HR assignment was active. <u>The contract of the contract of the contract of the contract of the contract of the contract of the contract of the contract of the contract of the contract of the contract of the contract of the contract of the contract </u>

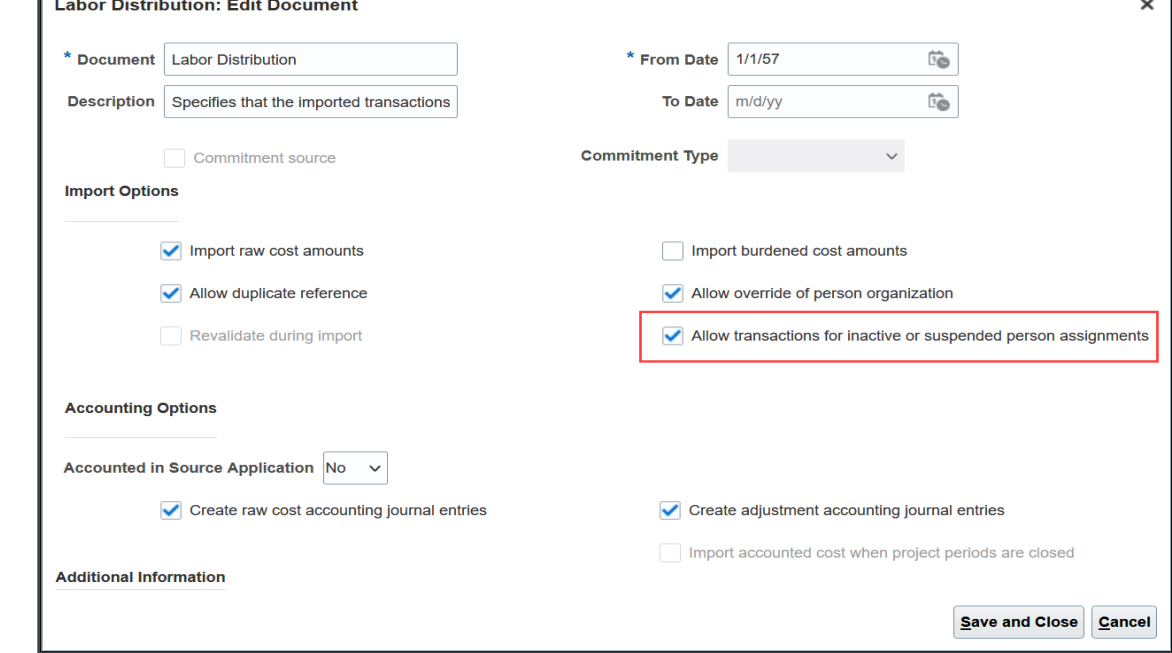

- More accurate and complete accumulation of project costs, by allowing transactions employee costs.
- Save time otherwise spent analyzing and resolving cost processing exceptions due to person HR assignment status.

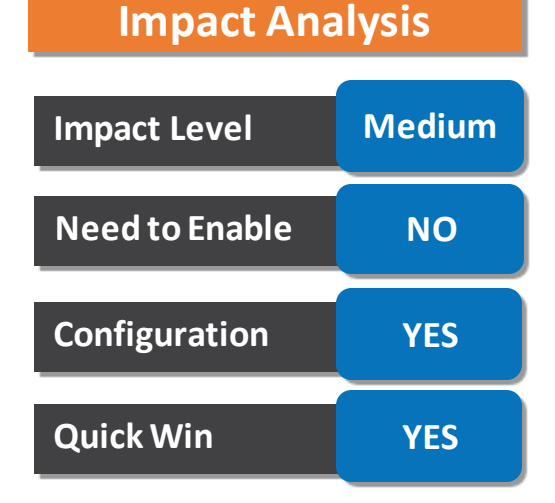

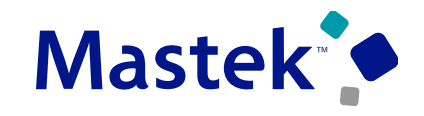

### **PROJECT RESOURCE MANAGEMENT : EFFICIENTLY APPROVE REQUESTED RESOURCES ON PROJECT RESOURCE REQUESTS**

#### **Details**

This feature allows resource manager to approve resources for multiple requests as a group, significantly reducing the staffing effort required.

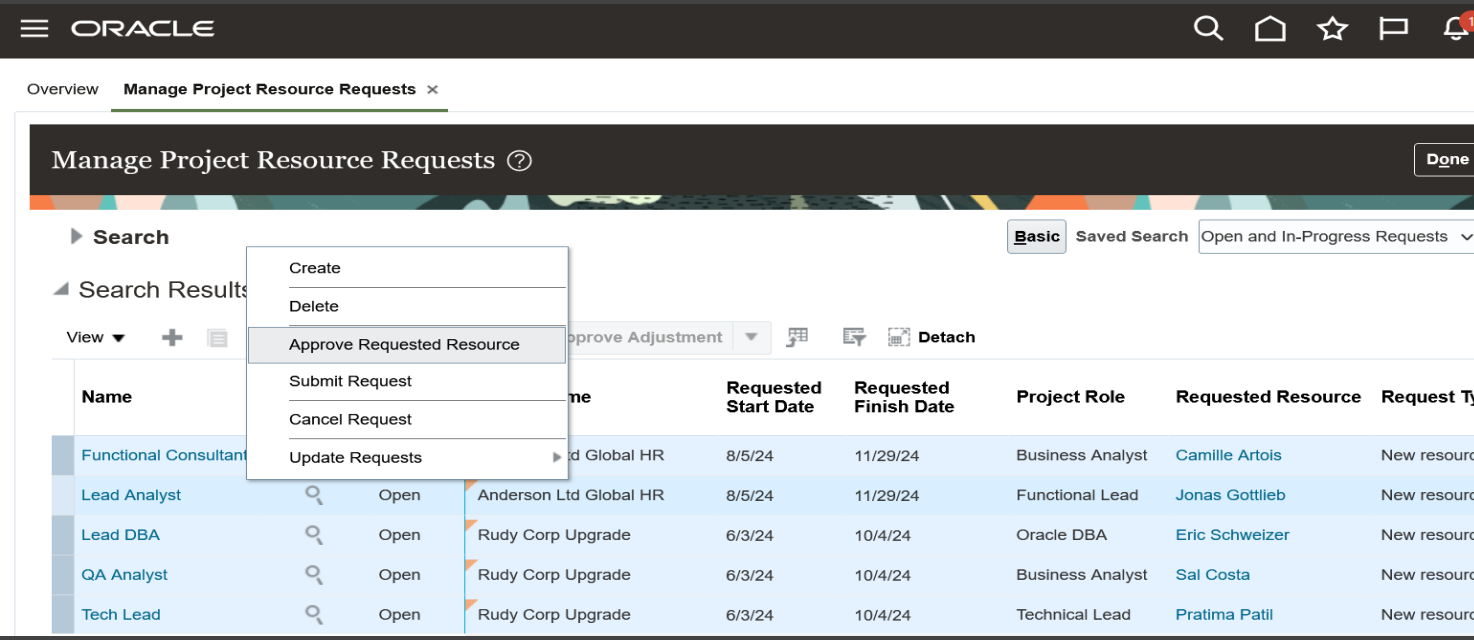

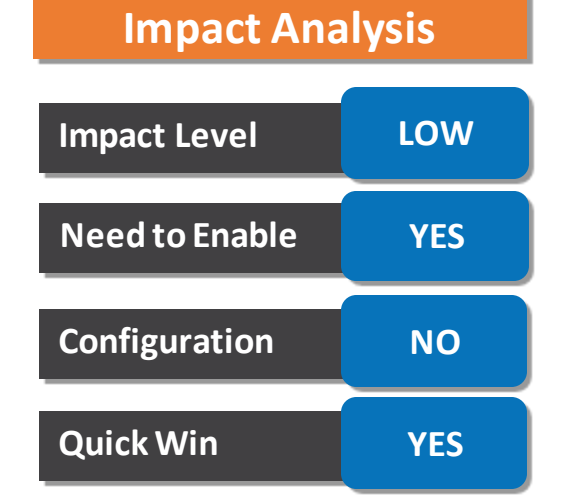

#### **Business Benefits**

•Quicker collaboration between project managers and resource managers simplifies the confirmation process. •Reduced staffing effort by enabling resource managers to approve resources for multiple requests simultaneously. •More time for resource managers to focus on strategic and high-value activities

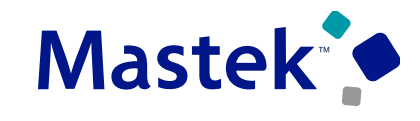

### **PROJECT RESOURCE MANAGEMENT : RESOURCE REPLACEMENT ON ASSIGNMENTS BY RESOURCE MANAGER**

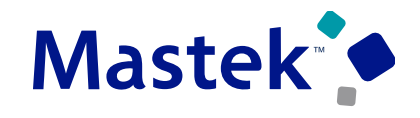

**Trust. Value. Velocity** 

#### **Details**

This feature allows resource manager to select one or more assignments that require a new resource, choose the replacement resource, and confirm the replacement.

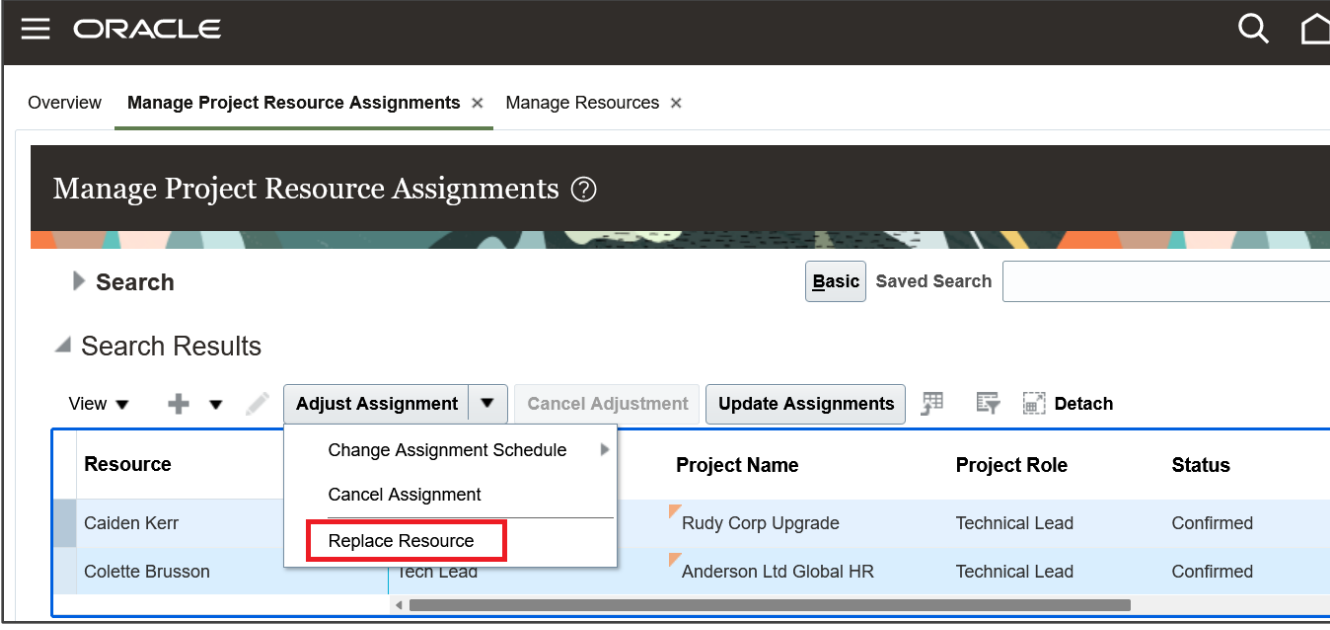

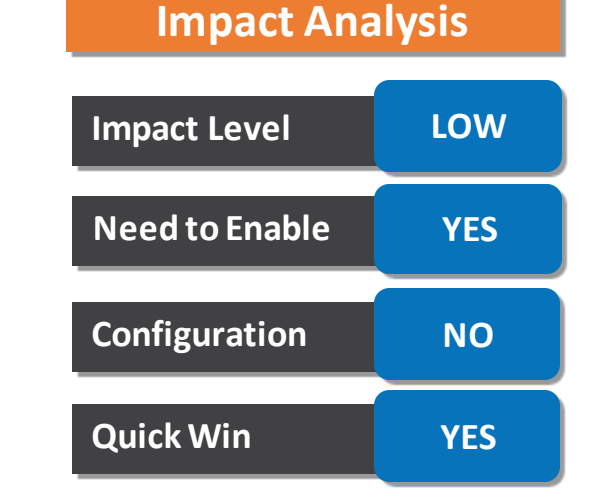

#### **Business Benefits**

•This adaptability is crucial in dynamic project environments where requirements may change, ensuring that the team remains well-suited for the project's demands.

•Resource managers optimize resource allocation. This efficiency ensures that resources are utilized effectively, reducing the likelihood of bottlenecks or under utilization.

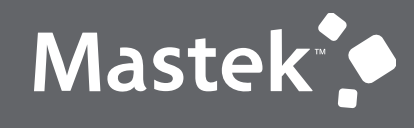

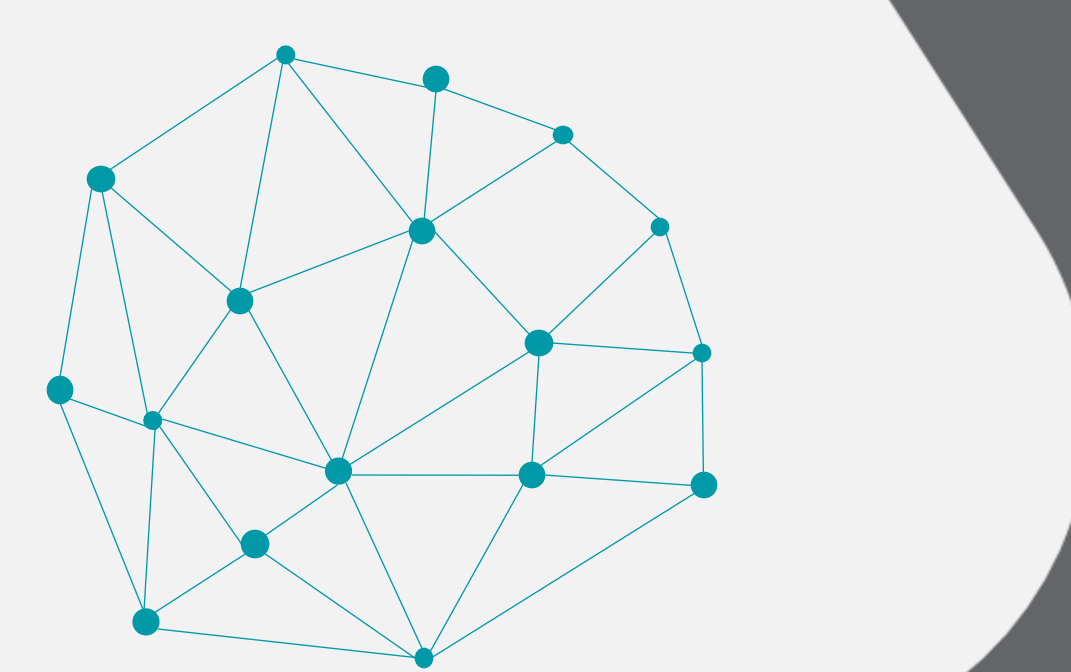

### NEW FEATURES

### NOT QUICK WINS

### **PROJECT BILLING : BILL AND COST RATE OVERRIDE MAINTENANCE USING A REST API**

#### **Details**

Rate overrides provide an intuitive, flexible mechanism to maintain bill and cost rates specific to bill plans, projects, or tasks, and often serve as a price list or rate card for professional services customers. Use this REST API to build integrated solutions to create and update rate overrides, such as during contract creation or amendment. End users will also be able to use this API through tools such as the Oracle Visual Builder add-in for Excel, improving back office efficiency.

This feature introduces the following two REST APIs:

**1.Contract Project and Task Bill Rate Overrides:** This REST resource can be used to create, view, update, or delete the bill rate overrides for a Contract.

**2.Project and Task Cost Rate Overrides:** This REST resource can be used to create, view,

update, or delete the cost rate overrides for a Project.

#### **Business Benefits**

•Project integration specialists or project application administrators can integrate these REST APIs into existing systems and gain real-time control over creating, updating, and deleting rate overrides.

•This reduce manual errors of entering project cost rate overrides or contract bill rate overrides by utilizing these REST APIs. •Whenever bulk loading of rate overrides is required, this capability saves time and ensures accuracy.

## **Impact Level LOW Need to Enable NO Configuration YES Quick Win No**

**Impact Analysis**

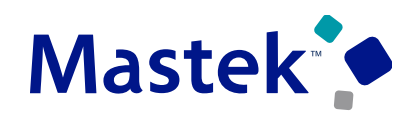

#### **Mastek PROJECT PLANNING, SCHEDULING AND FORECASTING : PROJECT, TASKS, AND FINANCIAL PLAN UPDATES USING FILE-BASED DATA IMPORT Trust. Value. Velocity**

This feature allows users to update existing project basic information, tasks, project budgets, award

#### budgets, and project forecasts using FBDI. **Impact Level LOW** - For example: Update project status in Bulk, extend task dates or resource assignments across **Need to Enable NO** multiple tasks at the same time and add new tasks and assignments, remove task no longer required, Update project budget and forecast lines. **Configuration YES**  $\bullet$  of  $\bullet$   $\bullet$   $\bullet$   $\bullet$   $\circ$   $\bullet$ Q - Search Sheet **R** ProjectImportTemplate Insert Draw Page Lavout Formulas Data Review View Developer  $Q$  Tell me Comments **& Share Quick Win No**  $\frac{4}{x} \times \sqrt{5x}$  $\overline{A}$  $\overline{B}$  $\Omega$  $\overline{R}$ W  $\times$  $\bigcirc$  $Q \quad g$  $\bullet$ ProjectTasksImportTemplate **Projects** Home Insert Draw Page Layout Formulas Data **Review** View Automate Developer  $\heartsuit$  Tell me Comments **e** Share \* Required  $\times$   $\checkmark$  fx 01/05/2024 **\*Project Name Project Number Project Start Date Project Finish Date Project Status Priority Code** Market Intelligence and Analysis Project Closed  $\overline{B}$  $\mathsf D$  $H$  $\Box$ Operational Efficiency Optimization Closed **Project Tasks** Regulatory Compliance Audit Project Closed 8 Strategic Advisory Initiative Closed 3 \* Required  $9$ 10 \* Processing Mode |\* Project Name \* Task Name \*Task Number Planning Start Date Planning End Date Milest Instructions and CSV Generation Ontions **Projects** Tasks **Transaction Controls Project Team Members Project Classifications** Project Expense + Update **Operational Efficiency Optimization Conduct Process Audits** 2024/05/01 6 Update **Operational Efficiency Optimization Bottleneck Identification** 2024/07/01 7 Update **Strategic Advisory Initiative Conduct Industry Analysis** 2024/04/01 8 Update **Strategic Advisory Initiative** Develop SWOT Analysis 2024/05/01 10 Instructions and CSV Generation PJF PROJ ELEMENTS XFACE

#### **Business Benefits**

**Details**

Benefit is effort reduction as mass changes can be made to projects, tasks, budgets, and forecasts during the course of the project.

**Impact Analysis**

is here to help you! **MASTEK**

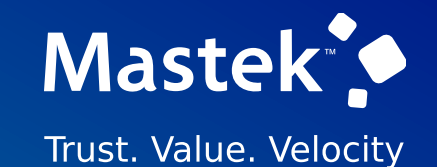

# **THANK YOU**

in  $\blacksquare$ 

This pr esentation contains infor mation that may be pr ivileged or confidential and is the pr oper ty of Mastek.

Copyr ight © 2022 Mastek. All r ights r eserved.

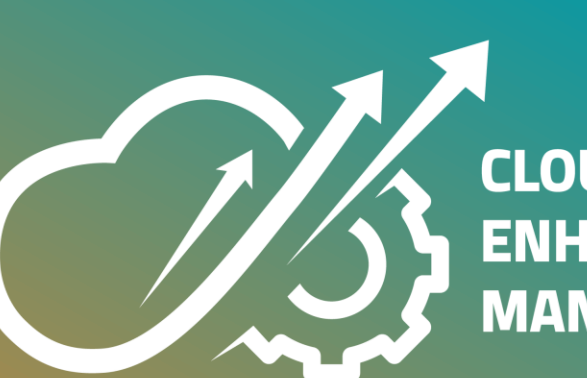

**CLOUD ENHANCEMENT & MANAGED SERVICES**